# HealthStream Login *Guide for LifeBridge Health Associates/Employees*

To access the **HealthStream Learning Center,** click this icon, image on the right, on your desktop. If this icon is not on the desktop, it will be listed under the Start Menu.

*HealthStream cannot be accessed on clinical computers (computers on wheels), only desktop computers. Please ask your supervisor to direct you to the computer to use for HealthStream on your unit.* 

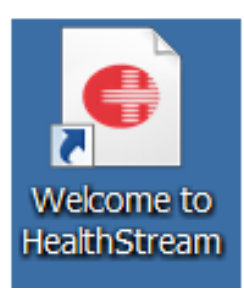

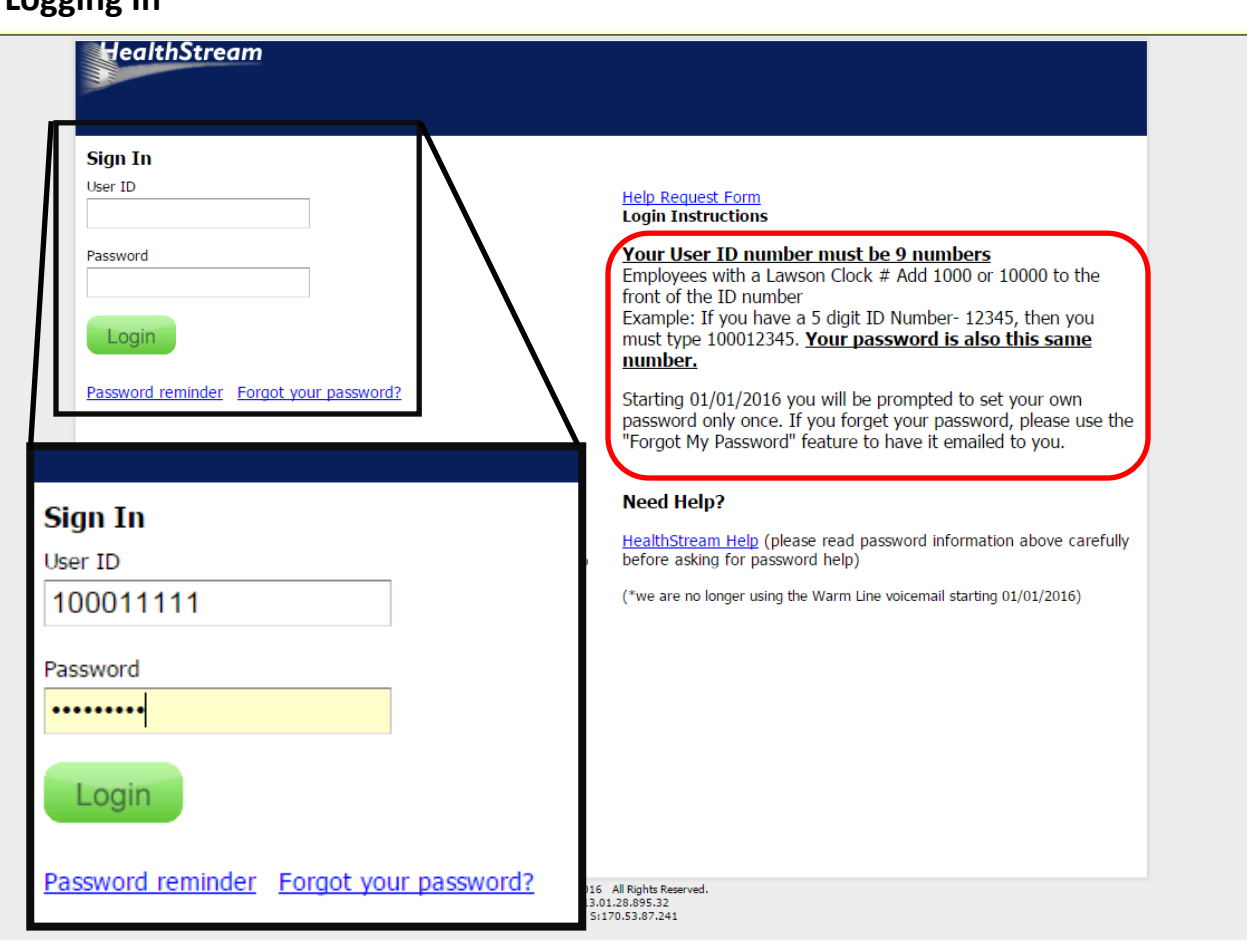

## **Logging In**

When logging in, follow the directions circled above. For employees working at Sinai, Levindale, Northwest, and LBH Physician Practices, your log-in ID will have 9 digits.

For associates located at Carroll Hospital and Carroll Health Group, your log-in ID will have 5 digits as demonstrated in New Employee Orientation.

#### **Password Change**

The first time you log in to HealthStream you will be asked to create a new password.

When the screen below appears, enter your user ID in the "Old Password" box. Then, create a new password to use going forward, and enter that in both of the "New Password" boxes. The New Password can be any password you like, as long as it is not the previous one.

The password you create does not expire and will be your password, going forward, unless you change it manually.

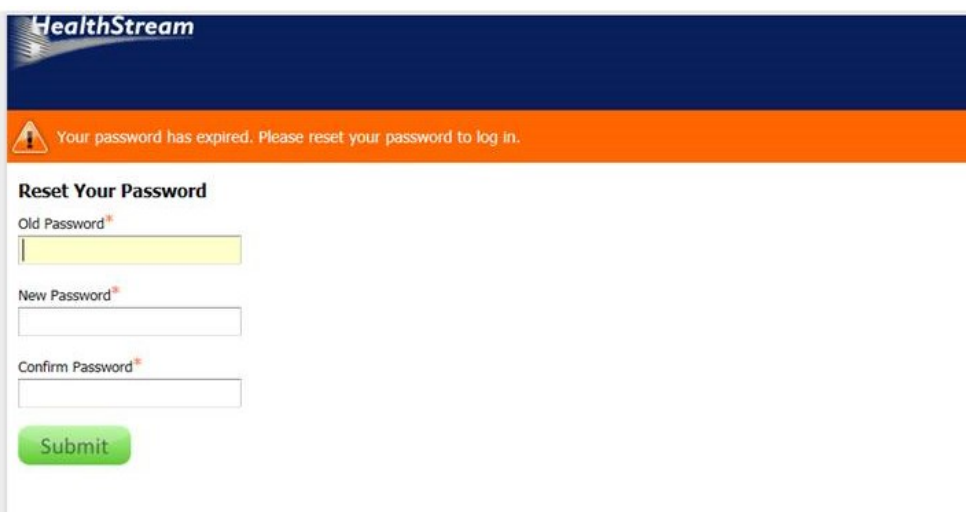

### **Help**

If your log-in attempts are unsuccessful, contact the HealthStream Team. Click the links below to access an

online help form. You may also send an email to healthstream@lifebridgehealth.org.

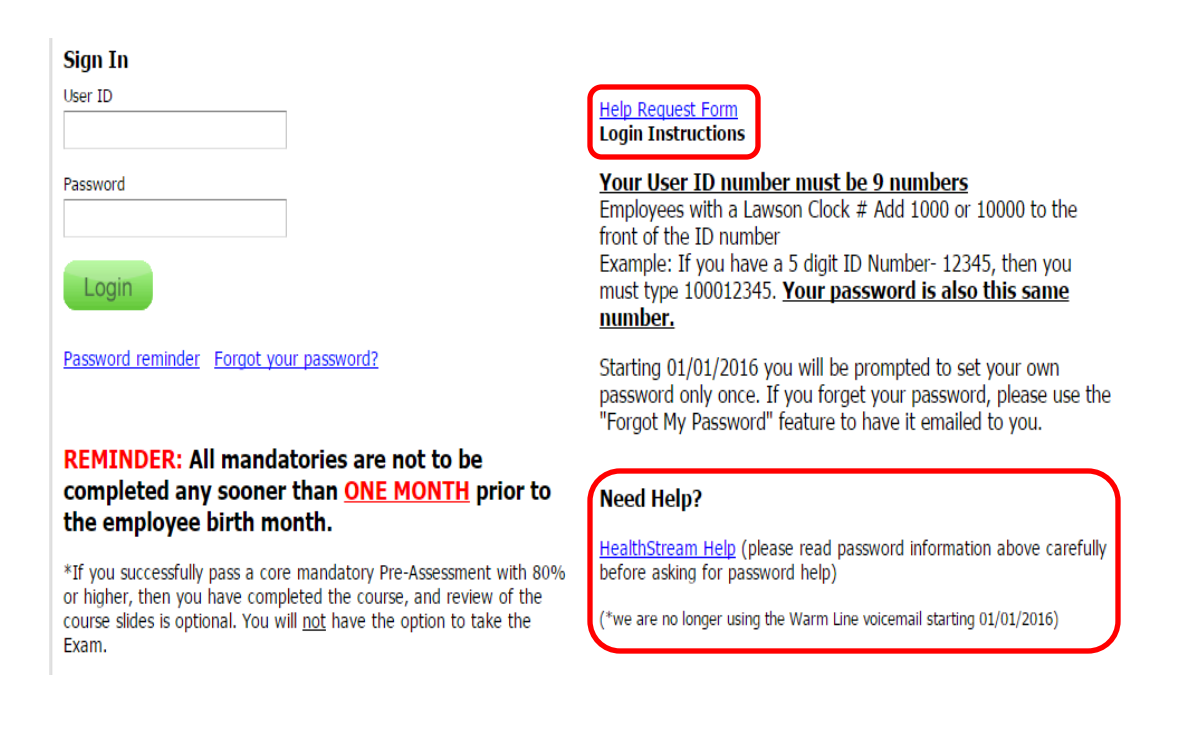

#### **Your To-Do List**

Once you log in, you will see the page below that includes a To-Do list. This is a list of the courses assigned to you based on your employment with LifeBridge Health, as well as requirements for your position and job title.

All assigned courses are listed with a due date. Please make sure all courses are completed before their assigned due date. *(For the Core Mandatory Curriculum, do not start those courses until one month prior to the due date, per HR policy.)*

Launch each course by clicking on the Start button located to the right of the course title.

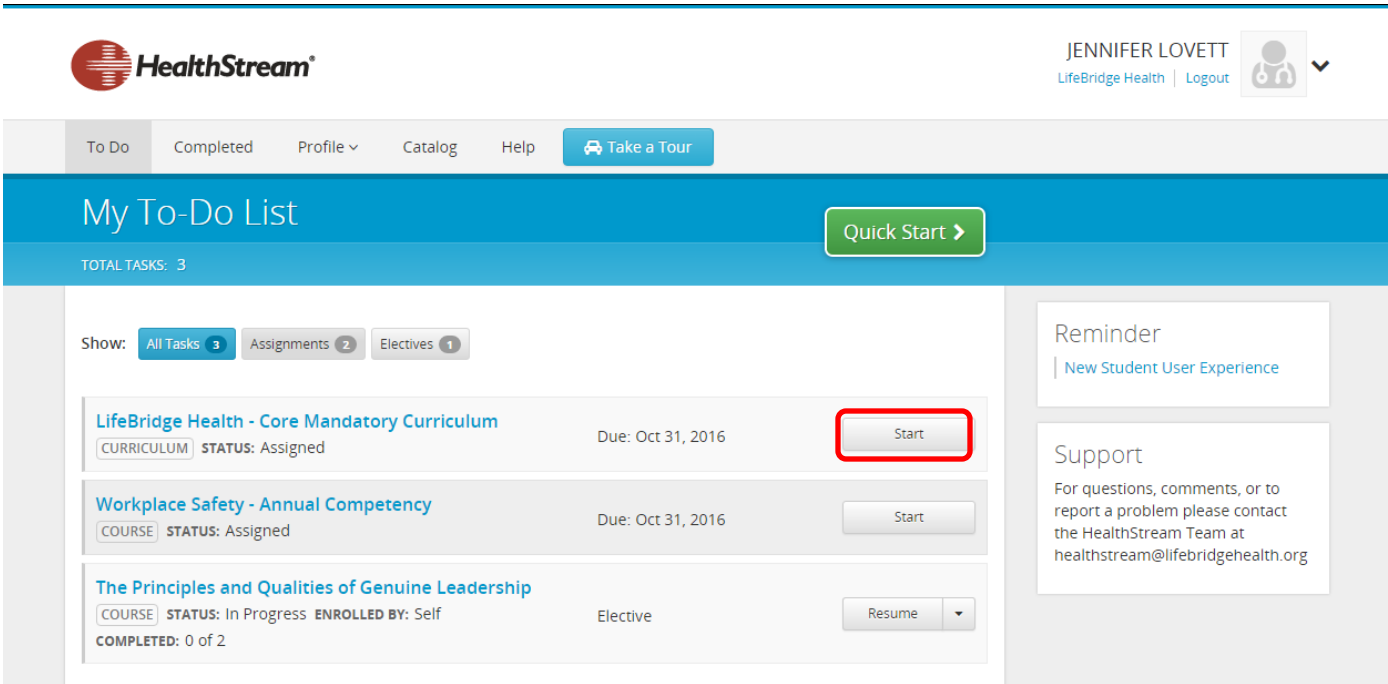

Some assignments, like the Core Mandatory Assignment, are bundled into a curriculum. This means there are four courses that need to be completed to get full credit for the assignment.

All four courses can be taken separately at any time and will have a separate Start button for each course.

For e-Learning modules, a separate window will appear. **Please ensure your pop-up blockers are turned OFF.** 

#### LifeBridge Health - Core Mandatory Curriculum  $\vec{P}$  $\overline{U}$  DUE: Oct 31, 2016 CURRI Courses Overview Courses in this Curriculum LifeBridge Health - Infection Control Standard and Transmission Precautions (PA) COURSE STATUS: In Progress Pre-Assessment TEST STATUS: In Progress Infection Control Standard and Transmission Precautions A Locked ONLINE STATUS: Not Yet Started Exam A Locked **TEST** STATUS: Not Yet Started Lifebridge Health - Fire Safety Start COURSE STATUS: Not Yet Started LifeBridge Health - Hazardous Materials Communication Start COURSE STATUS: Not Yet Started how additional inform

#### **Completing a Course**

All courses have Learning Events that must be completed in order before the next component is unlocked. Learning Events can be e-Learning, assessments (exams), videos, evaluations, or any combination of those mentioned.

The course to the right has a preassessment. If the student passes the pre -assessment, the course is complete. If the student does not get a passing score, they will then need to take the learning module and then an exam at the end.

When the student completes the course with a passing score, the course will disappear from the To-Do list and be placed on their completed list.

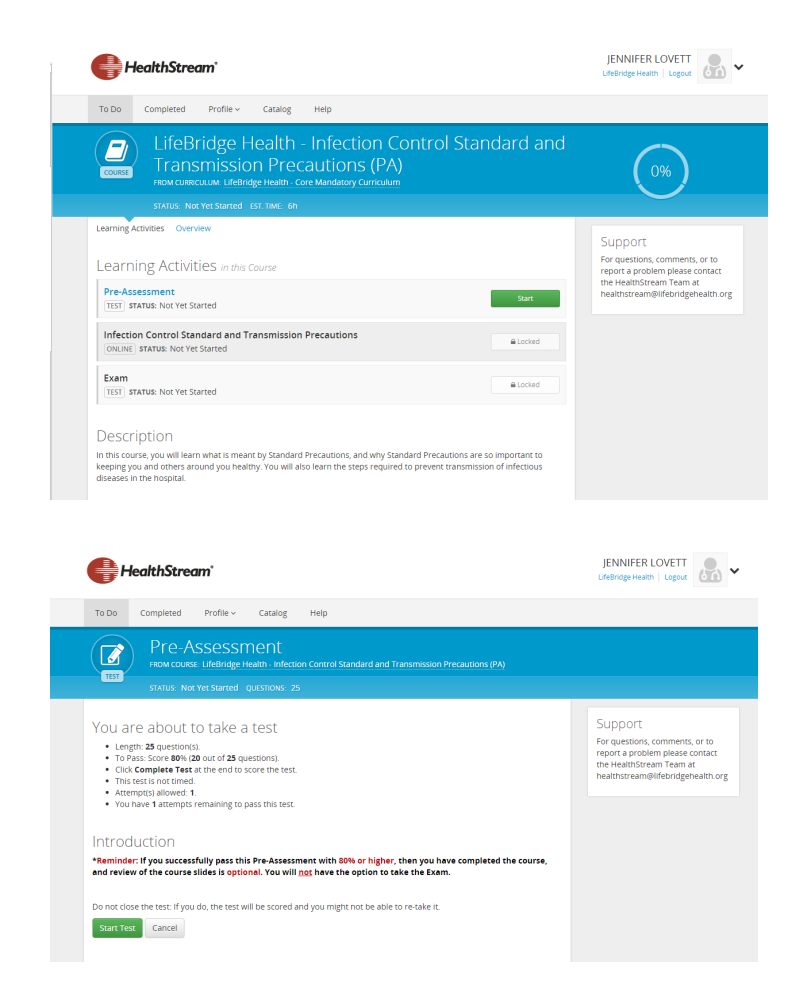

Your completed list is your employee transcript and can be accessed any time under the **Completed** tab highlighted below.

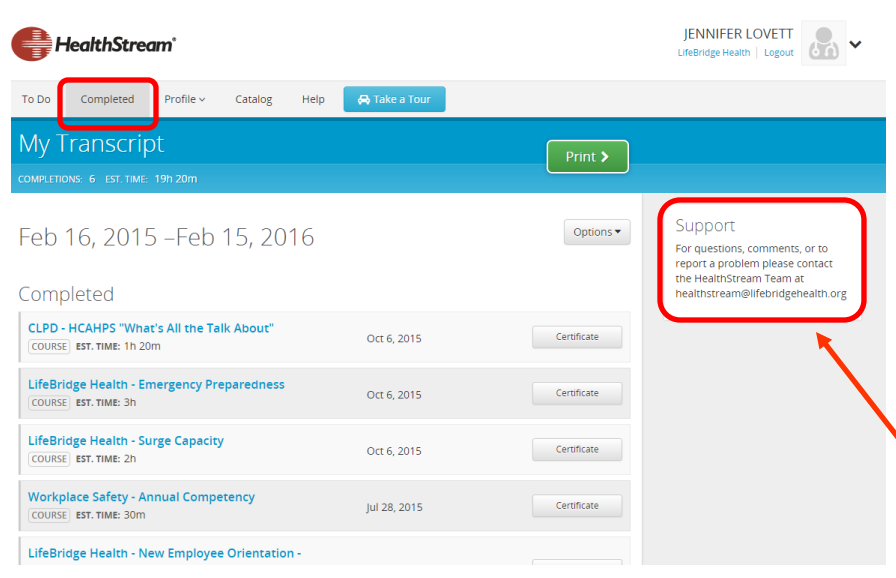

If you are having difficulty within the HealthStream system, contact the HealthStream team using the form on the HealthStream log-in page or the email listed on the **Support** information.

**Healthstream@lifebridgehealth.org**